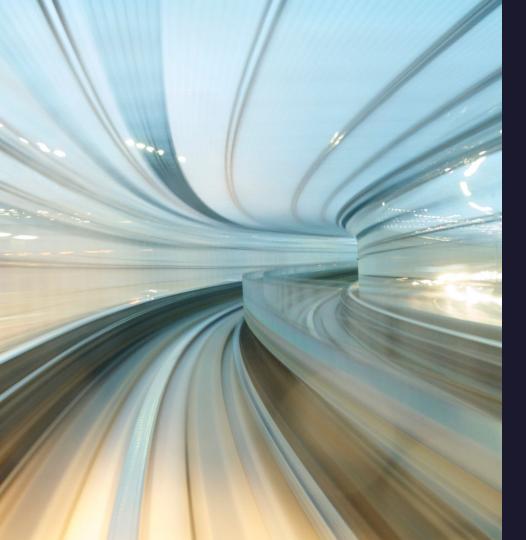

**Tech Preview** 

# Emulated CXL Development Environments

Accelerate CXL Learning,
Development, and Testing with
MemVerge CXL Virtual
Machines

#### **Emulated CXL Made Easy**

- Use emulated CXL devices in a QEMU Virtual Machine environment for learning, development, and testing
- Container images are available for rapid deployment
- Configure the desired number of CXL devices per VM
- Run as many Virtual Machines as you need

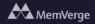

## **Emulating Memory Expanders**

- Kernel Driver requires special kernel flag to work correctly with QEMU
- MemVerge providing pre-built images and docker containers to avoid this complexity

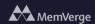

#### **Emulating Memory Expanders**

```
// Step #1: Pull the Container image
$ podman pull mvpool/qemu cxl memexp
// Step #2: Start the Container
$ podman run -it qemu cxl memexp bash
// Step #3: SSH to the new VM
$ ssh -p 2222 fedora@localhost
```

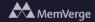

### **Emulated Memory Expanders**

```
// Step #4: Create a Region
[fedora@localhost ~]$ ./create region.sh
  "region": "region0",
  "resource": "0x390000000",
  "size":"4.00 GiB (4.29 GB)",
  "type":"ram",
  "interleave ways":1,
  "interleave granularity":4096,
  "decode state":"commit",
  "mappings":[
      "position":0,
      "memdev":"mem0",
      "decoder":"decoder2.0"
cxl region: cmd_create_region: created 1 region
onlined memory for 1 device
```

#### **Emulated CXL Made Easy**

```
// Step #5: View & use the CXL-backed NUMA Node (Node 1)
[fedora@localhost ~]$ numactl --hardware
available: 2 nodes (0-1)
node 0 cpus: 0 1 2 3
node 0 size: 3901 MB
node 0 free: 3506 MB
node 1 cpus:
node 1 size: 4096 MB
node 1 free: 4096 MB
node distances:
node 0 1
 0: 10 <u>20</u>
 1: 20 10 << CXL
```

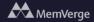

#### **NUMA vs DAX mode**

```
// Step #6: Switch modes with pre-made scripts
[fedora@localhost ~]$ ./dax_mode.sh
Offlined memory for 1 device
Reconfigured 1 device

[fedora@localhost ~]$ ./numa_mode.sh
Reconfigured 1 device
Onlined memory for 1 device
```

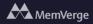

### **Emulating Shared Memory**

- Multi-headed device emulation is complex
- We are hosting pre-built Containers/VMs to enable quick prototyping of software

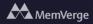

#### **Shared Memory Example**

```
// Step #1: Pull the Container image
$ podman pull mvpool/gemu cxl shared
// Step #2: Start the Container
$ podman run -p 2222:2222 -p 2223:2223
mvpool/qemu cxl shared
// Step #3: SSH to the new VMs
 ssh -p 2222 fedora@localhost
$ ssh -p 2223 fedora@localhost
```

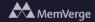

## Create regions on VMs

```
× 6 fedora@localhost:~
 🧿 rwillis@lanai: ~
[fedora@localhost ~]$ ./create_region.sh
                                                                        [fedora@localhost ~]$ ./create_region.sh
                                                                          "region": "region0",
  "region":"region0",
  "resource": "0x390000000",
                                                                          "resource": "0x390000000",
  "size":"4.00 GiB (4.29 GB)",
                                                                          "size":"4.00 GiB (4.29 GB)",
  "type":"ram",
                                                                          "type": "ram",
  "interleave_ways":1,
                                                                          "interleave_ways":1,
  "interleave_granularity":4096,
                                                                          "interleave_granularity":4096,
  "decode_state":"commit",
                                                                          "decode_state":"commit",
  "mappings":[
                                                                          "mappings":[
      "position":0,
                                                                               "position":0,
      "memdev": "mem0",
                                                                               "memdev": "mem0",
      "decoder": "decoder2.0"
                                                                               "decoder": "decoder2.0"
cxl region: cmd_create_region: created 1 region
                                                                        cxl region: cmd_create_region: created 1 region
                                                                        onlined memory for 1 device
onlined memory for 1 device
                                                                        [fedora@localhost ~]$ _
[fedora@localhost ~]$ _
```

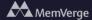

#### Set Both to Dax Mode

```
millis@lanai: ~
                          fedora@localhost:~
[fedora@localhost ~]$ ./dax_mode.sh
                                                                        [fedora@localhost ~]$ ./dax_mode.sh
offlined memory for 1 device
                                                                        offlined memory for 1 device
    "chardev": "dax0.0",
                                                                            "chardev": "dax0.0",
    "size":4294967296,
                                                                            "size":4294967296,
                                                                            "target_node":1,
    "target_node":1,
    "align":2097152,
                                                                            "align":2097152,
    "mode":"devdax"
                                                                            "mode":"devdax"
reconfigured 1 device
                                                                        reconfigured 1 device
                                                                        [fedora@localhost ~]$ _
[fedora@localhost ~]$ _
```

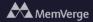

#### **Run Shared Memory Test**

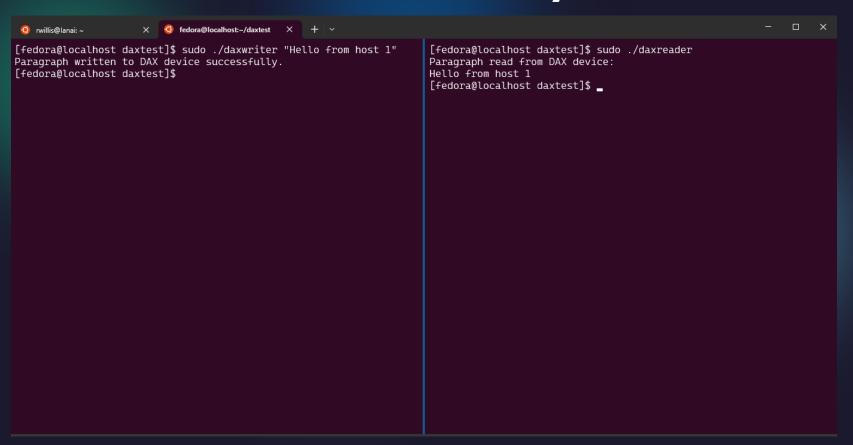

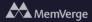

#### **Emulating Mulit-Headed SLD**

- MemVerge and SK hynix have worked together to create a model of the SK hynix Niagara platform
- Patches submitted upstream to QEMU, driver to be submitted
- Multi-headed SLD with memory-pooling capabilities
- Will be releasing a prebuilt image and container @ mvpool:cxl\_qemu\_niagara:latest

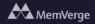

### **Emulating Multi-Headed SLD**

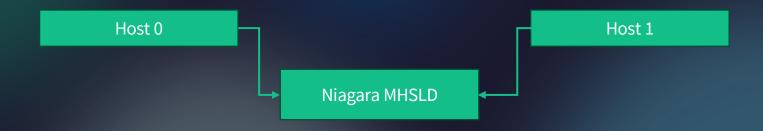

- Allocate memory from pool via mailbox commands
- Simple user software to online/offline allocated memory in numa node

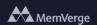

## **Get Started Today!**

https://memverge.com/emulating-cxl-shared-memory-devices-in-qemu/

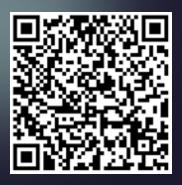

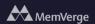